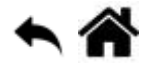

# **Brainpad 2 : Jeu - le sapin de noël**

[Mise à jour le : 4/9/2020]

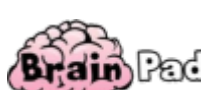

### **Présentation**

Création et animation d'un sprite.

### **Création du sprite**

Pour coder l'exemple ci-dessous, aller dans **Avancé** → **Extension** et sélectionner **Jeu** pour ajouter les menus SPRITES, CONTRÔLEUR, SCENE et INFO. Puis sélectionner le bloc "Créer" dans SPRITES.

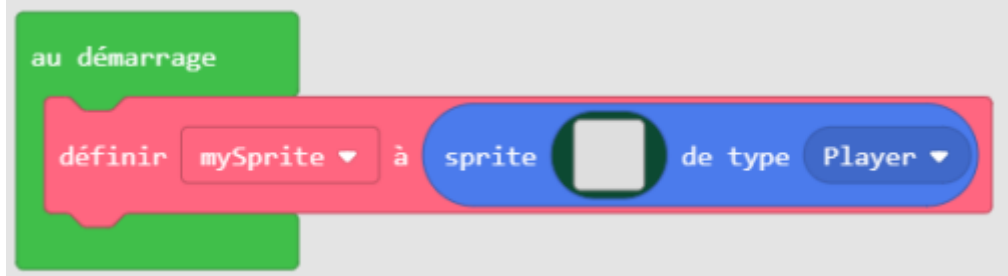

L'extension "jeu" vous permet d'ajouter des objets images à l'écran.

Sélectionner {} JavaScript et modifier le code comme ci-dessous.

```
mySprite = sprites.create(img)
```

```
. . . . . . . . . . . . . . . .
     . . . . . . . 1 . . . . . . . .
  . . . . . . 1 1 1 . . . . . . .
  . . . . . 1 1 1 1 1 . . . . . .
  . . . . 1 1 1 1 1 1 1 . . . . .
       . . . . . . 1 1 1 . . . . . . .
            1 1 1 1 1
  . . . . 1 1 1 1 1 1 1 . . . . .
  . . . 1 1 1 1 1 1 1 1 1 . . . .
  . . . . . . . . . 1 1 1 1 . . .
 . . . . 1 1 1 1 1 1 1 . . . . .
  . . . 1 1 1 1 1 1 1 1 1 . . . .
 . . 1 1 1 1 1 1 1 1 1 1 1 . . .
  1 1 1 1 1 1 1 1 1 1 1 1
         . . . . . . . 1 . . . . . . . .
. . . . . . . 1 . . . . . . . .
```
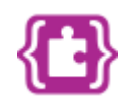

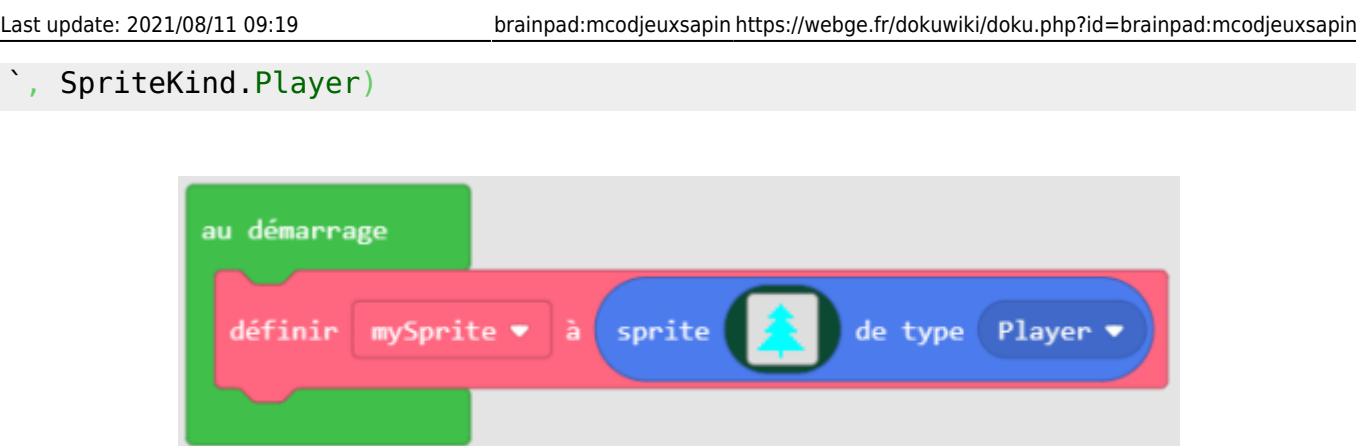

Nous avons simplement créé et affiché le sprite. Nous sommes maintenant prêts à le déplacer !

## **Déplacement du sprite**

Nous allons créer une variable **Pos** et l'initialiser avec la valeur 50 puis nous l'incrémenterons dans une boucle. L'arbre se déplacera alors d'une position : 51, 52, 53, 54, 55… etc. À un moment donné, l'arbre se déplacera en dehors de l'écran.

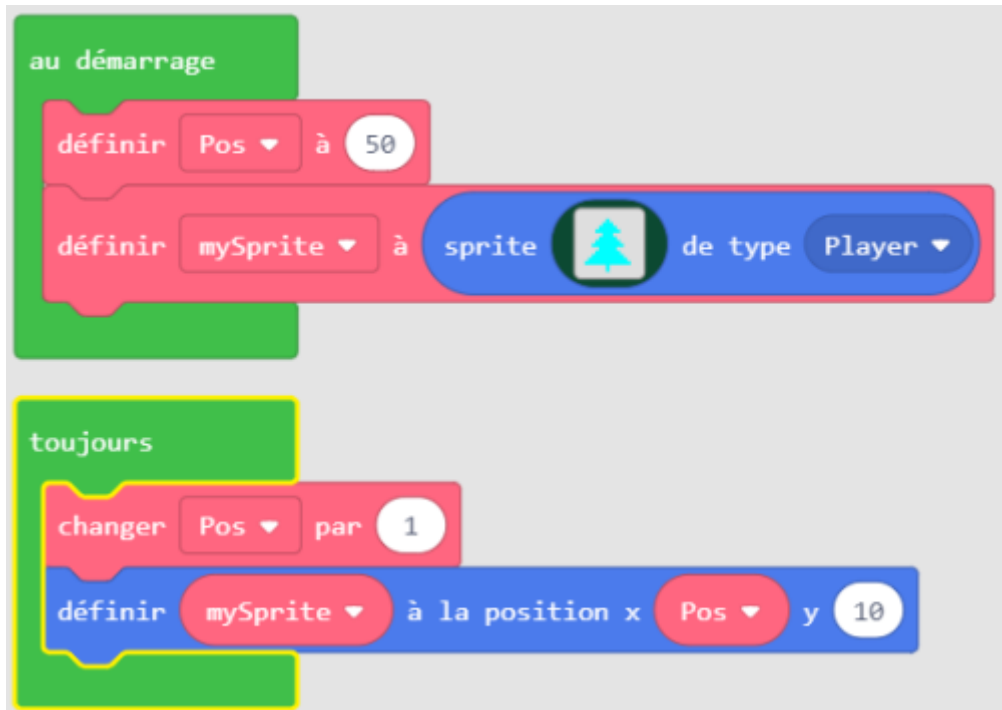

Pour que le sprite se déplace latéralement à l'écran, on peut utiliser un test pour vérifier "si" l'arbre a atteint le bord, puis inverser le déplacement. Étant donné que la largeur de l'écran est de 128 pixels, on vérifie que la position de l'arbre est inférieure à 110. Le moyen le plus simple consiste à contrôler sa direction par une valeur positive lorsqu'il se déplace à droite et négative lorsqu'il se déplace à gauche. Appelons cette variable **Dirr**.

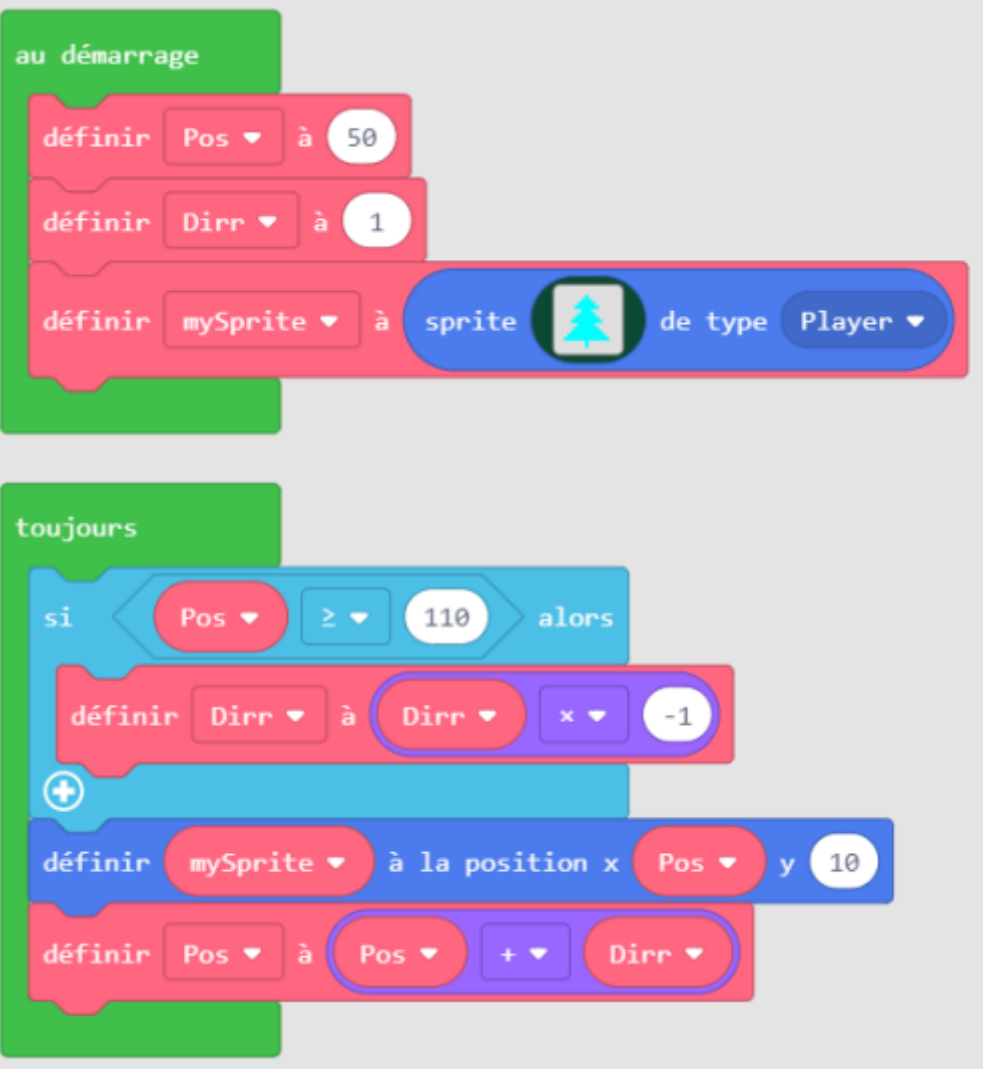

L'arbre vient de rebondir… mais il est sorti du côté gauche de l'écran ! Nous résolvons ceci en vérifiant la position de l'arbre. Si elle est inférieure à 10, nous inversons la direction.

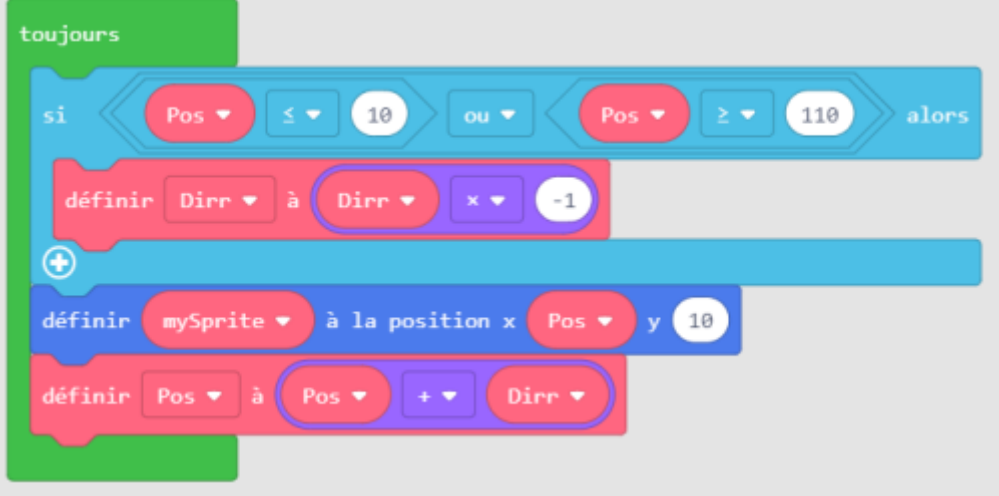

La variable Dirr permet de contrôler la vitesse. En affectant 5 à Dirr, on observe que l'arbre se déplace 5 fois plus vite. Cet exemple est une bonne introduction aux vecteurs.

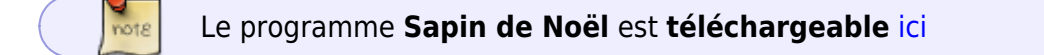

#### **En savoir plus sur les vecteurs**

#### [mathinsight.org](https://mathinsight.org/vector_introduction)

From: <https://webge.fr/dokuwiki/>- **WEBGE Wikis**

Permanent link: **<https://webge.fr/dokuwiki/doku.php?id=brainpad:mcodjeuxsapin>**

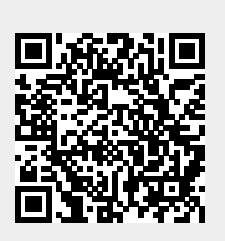

Last update: **2021/08/11 09:19**